## po<sup>3</sup>aczenie modu<sup>3</sup>ów

\_\_\_\_\_\_\_\_\_\_\_\_\_\_\_\_\_\_\_\_\_\_\_\_\_\_\_\_\_\_\_\_\_\_\_\_\_

Autor: fenna - 2008/01/31 15:54

Witam, Czy kto¶ mo¿e mi zmieniæ szablon tak, ¿eby zamiast trzech modu<sup>3</sup>ów obok siebie by<sup>3</sup> jeden o szeroko¶ci tych trzech ³±cznie? Z góry dziêkujê  $<$ ?php  $?$ > <?php if(mosCountmodules("user1") + mosCountmodules("user2") + mosCountmodules("top")==2){?> <style type="text/css"> #user1, #user2, #top{ width:48%;} </style>  $</mathphp  $?$$ <?php if(mosCountmodules("user1") + mosCountmodules("user2") + mosCountmodules("top")==1){?> <style type="text/css"> #user1, #user2, #top{ float:none; width:99%;} </style>

plik css

#user1, #user2, #top{float:left; width:32%; overflow:hidden; color:#fff;}

S± to modu<sup>3</sup>y, na których s± umieszczone przyciski typu <sup>3</sup>azienki, kuchnie itp. Niestety w obecnej konfiguracji nie jestem w stanie ustawiæ równych odstêpów miêdzy nimi. Inaczej wygl±dajê w IE a inaczej w Mozilli.

============================================================================

## Odp:po<sup>3</sup>aczenie modu<sup>3</sup>ów

Autor: Jokris - 2008/02/01 00:19 \_\_\_\_\_\_\_\_\_\_\_\_\_\_\_\_\_\_\_\_\_\_\_\_\_\_\_\_\_\_\_\_\_\_\_\_\_

## B) Cze¶æ.

B) Sposób podstawowy i najprostszy. Po prostu odpublikowujesz modu<sup>3</sup>y "user2" oraz "top", i zostawiasz tylko "user1". Rozci±gnie Ci siê on na ca<sup>3</sup>±, dostêpn± szeroko¶æ. No chyba ¿e chcesz koniecznie zrobiæ to w kodzie templatki, to wówczas poczytaj dalej.

B) Poda<sup>3</sup>a¶ nie tê czê¶æ kodu z index.php templatki, ale podejrza<sup>3</sup>em kod na swój sposób, i prawdopodobnie masz wpis wygl±daj±cy podobnie jak poni¿szy. Ale tego to ju¿ nie wiem, bo nie mogê znale¼æ tej templatki w necie. Czyli:

<div id="user1"> <?php mosLoadModules ( 'user1' ); ?>  $\overline{\mathsf{d}}$ iv> <div id="user2"> <?php mosLoadModules ( 'user2' ); ?> </div> <div id="top"> <?php mosLoadModules ( 'top' ); ?> </div>

Style na razie zostawmy :). Mog± tam byæ jeszcze cyfry, jako argumenty, np.

<?php mosLoadModules ( 'user1', -2 ); ?>

Funkcja mosLoadAdminModules (); zasadniczo wymaga dwóch argumentów.

1 - Nazwy pozycji grupy modu³ów (np "user1")

2 - Parametru okre¶laj±cy styl wy¶wietlania.

Bez nich modu<sup>3</sup> wy¶wietla siê ze stylem wymienionym poni¿ej jako 0 (zero), wiêc nie zawsze jest konieczny drugi argument liczbowy. Co oznaczaj± poszczególne cyfry:

0 - wy¶wietlanie po kolei tego, co narzuca modu<sup>3</sup>

1 - wy¶wietlanie każdego modu<sup>3</sup>u w tabeli

2 - wy¶wietlanie ka¿dego modu<sup>3</sup>u wewn±trz znaczników <div>

B) I teraz wystarczy tylko zmieniæ powy¿szy kod na poni¿szy:

```
<div id="user1">

<?php mosLoadModules ( 'user1' ); ?>

</div>

<!--<div id="user2">

<?php mosLoadModules ( 'user2' ); ?>

</div>

<div id="top">

<?php mosLoadModules ( 'top' ); ?>

\langlediv>-->
B) Wy<sup>3</sup>±czy<sup>3</sup>em modu<sup>3</sup> "user2" oraz "top" bezpo¶rednio w kodzie templatki.
B) Co do wypo¶rodkowania poszczególnych obrazków menu, czyli równomiernego roz<sup>3</sup>o¿enia ich, zastosuj siê do
poni¿szego wzorca. Na pocz±tek wykonaj dzielenie 100/ilo¶æ obrazków, czyli
100/6=16,666666666666666666666666666667. Zaokr±glamy do góry, czyli bêdzie 17% dla jeden komórki tabeli.
Mo¿emy równie¿, dla bardziej równomiernego u<sup>3</sup>o¿enia komórek wpisaæ liczbê u<sup>3</sup>amkow± dla procentów, czyli w PHP
bêdzie to 16.66%:

<table style="background-color: transparent;" border="0" cellpadding="0" cellspacing="1" width="100%">

 <tbody>

  <tr>

<!-----------obrazek 1--------------------->

<td align="left" valign="top" width="16.66%">

<div align="center">

<a href="http://galeria-
wnetrz.pl/index.php?option=com_ponygallery&Itemid=44&func=viewcategory&catid=4"><img
src="http://galeria-wnetrz.pl/images/guziki/sypialnie.gif" class="button" hspace="2" vspace="0" alt=" " width="140"
height="62" /></a>
</div>

</td><!-----------obrazek 2--------------------->

<td align="left" valign="top" width="16.66%">

<div align="center">

<a href="http://galeria-
wnetrz.pl/index.php?option=com_ponygallery&Itemid=44&func=viewcategory&catid=1"><img
src="http://galeria-wnetrz.pl/images/guziki/pokoje_dziec.gif" class="button" hspace="2" vspace="0" alt=" " width="140"
height="62" /></a>
</div>

</td><!-----------az do obrazka 6 wedlug wzorca--------------------->

<td align="left" valign="top" width="16.66%">

<div align="center">.......

<!-----------Koniec modulu--------------------->

  </tr> </tbody>

</table>
```
B) Kod podany przez Ciebie zamieñ na dok<sup>3</sup>adnie taki, jak poda<sup>3</sup>em poniżej:

 $</mathphp  $?$ >$ 

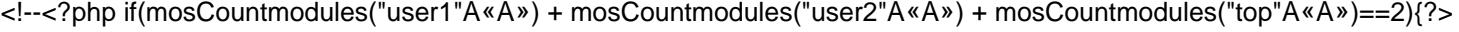

<style type="text/css">

#user1, #user2, #top{ width:48%;}

</style>

 $<$ ?php }? $>$ 

<?php if(mosCountmodules("user1"«Â») + mosCountmodules("user2"«Â») + mosCountmodules("top"«Â»)==1){?>-->

<style type="text/css">

#user1{ float:none; width:99%;}

</style>

B) Powinno zagraæ:) . Pozdrawiam. Jokris.

============================================================================